**Extensions Uni-E/S™**

**Guide d'installation UID-0808THS** **Scanner pour télécharger**

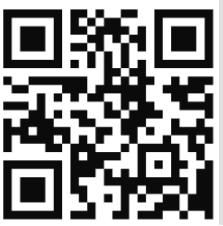

Uni-E/S™ est une famille d'extensions d'entrées/sorties, compatible avec la gamme d'automate UniStream™.

Ce guide fournit des informations d'installation de base pour l'extension UID-0808THS. La fiche technique peut être téléchargée sur le site de PL SYSTEMS.

La plateforme UniStream™ comprend une CPU, des IHM et des modules d'entrées/sorties locale, clipsables derrière l'IHM ou sur un rail DIN en fond d'armoire pour former un automate écran tout en un.

Installez des extensions Uni-E/S™:

- A l'arrière de n'importe quel IHM UniStream™ comprenant une CPU.
- Sur un rail DIN, en utilisant un Kit d'extension local.

Le nombre maximum d'extensions d'E/S pouvant être connectés à un seul automate CPU est limité. Pour plus de détails, veuillez consulter la fiche technique CPU Unistream ou celle relevant du kit d'extension local.

## **Avant de commencer**

Avant d'installer l'appareil, l'opérateur doit:

- Lire et comprendre ce document.
- Vérifier le contenu du kit.

## **Exigences d'installation**

Si vous souhaitez installer une extension d'E/S sur :

- Un IHM UniStream™ ; l'IHM doit comporter une CPU, installé selon le guide d'installation.
- Un rail DIN ; vous devez utiliser un kit d'extension local, disponible sur commande séparée, pour intégrer les extensions d'E/S sur le rail DIN dans un système de contrôle Unistream.

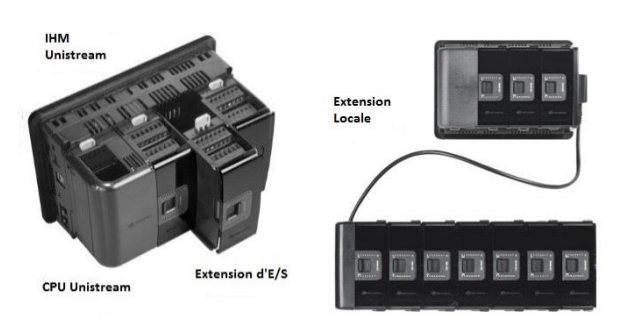

1

# **Symboles d'alerte et Restrictions générales**

Lorsqu'un des symboles apparait, lisez attentivement les informations associées.

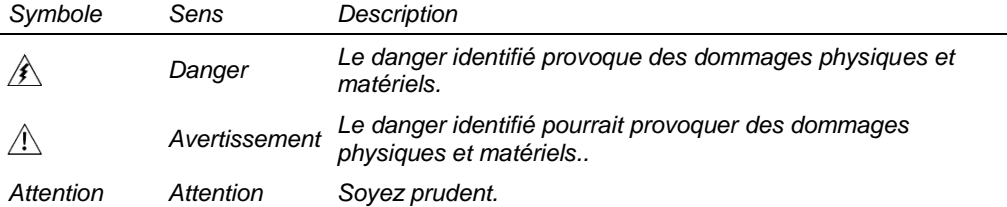

 Tous les exemples et schémas sont destinés à vous aider. Ils ne garantissent pas l'opération. Unitronics n'accepte aucune responsabilité pour l'usage de ce produit même utilisé suivant les exemples fournit.

- Jetez ce produit selon les règlements et selon les normes locales et nationales.
- Ce produit doit être installé par un personnel qualifié.

 Le non-respect des consignes de sécurité peut causer des blessures graves ou des dommages matériels.

- N'essayez pas d'utiliser cet appareil avec des paramètres qui dépassent les niveaux admissibles.
- Ne pas branches/débranchez l'appareil lorsqu'il est sous tension.

### **Normes environnementales**

Ventilation: 10mm d'espace est requis entre les bords du haut/bas du produit.

- Ne pas l'installer dans les zones dangereuses telles que : poussière excessive ou conductrice, gaz corrosif ou inflammable, l'humidité ou la pluie, une chaleur excessive, chocs d'impact régulier ou des vibrations excessives, selon les normes et les limites indiquées dans la fiche technique du produit.
- Ne pas le plonger dans l'eau ou laisser des gouttes d'eau sur l'appareil.
- Ne pas laisser des débris tombés à l'intérieur de l'appareil lors de l'installation.
- Installer à une distance importante des câbles de haute tension et des alimentations électriques.

## **Contenu du kit**

 $\wedge$ 

1 extension UID-0808THS 4 borniers d'E/S (2 noirs et 2 gris)

# **Schéma UID-0808THS**

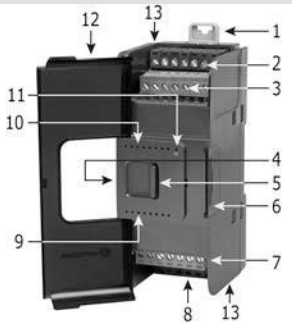

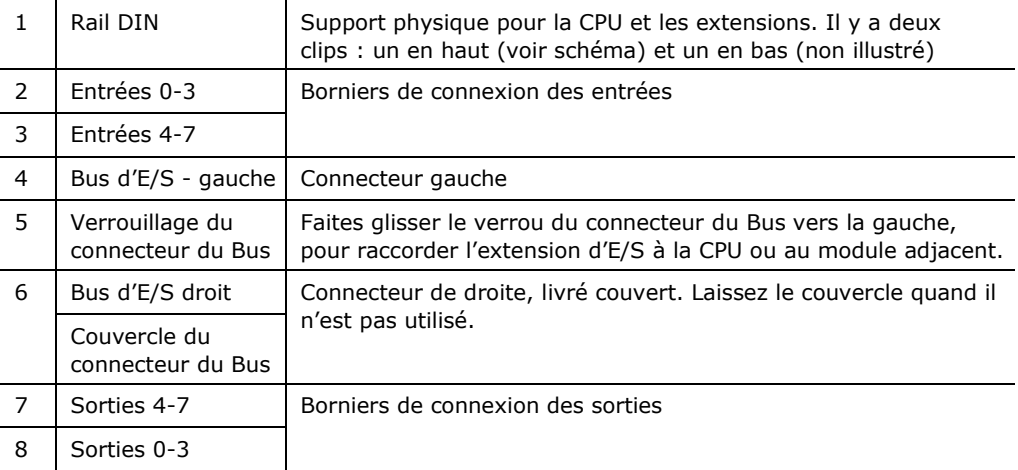

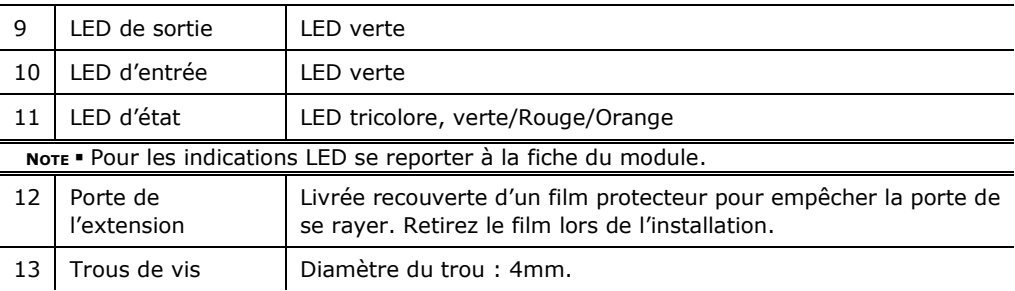

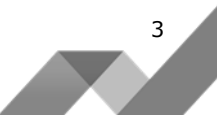

## **Les connecteurs du Bus d'E/S**

Les connecteurs du Bus d'E/S fournissent les points de connexion physique et électrique entre les extensions. Le connecteur est livré couvert par un capot plastique, protégeant le connecteur des débris, des dégâts, et des décharges électrostatiques (ESD).

Le connecteur du Bus d'E/S – à gauche peut être connecté soit à une CPU, soit à un module de communication, soit à une autre extension d'E/S Uni ou à un kit d'extension local.

Le connecteur du Bus d'E/S – à droite peut être connecté à une extension d'E/S, ou à un kit d'extension local.

Attention · Si l'extension d'E/S se trouve en dernière position de la configuration, rien d'autre n'étant connecté à elle, dans ce cas il ne faut pas enlever le couvercle de protection du connecteur du Bus.

## **Installation**

 $\mathbb{A}$ 

- Mettez hors tension le système avant de connecter ou de déconnecter des extensions ou des dispositifs.
	- Utilisez les précautions appropriées afin d'éviter les décharges électrostatiques (ESD).

## **Installation d'une extension d'E/S sur un IHM Unistream**

- **NOTE** La structure de type rail DIN à l'arrière de l'IHM fournit le support physique pour l'extension d'E/S.
	- 1. Vérifiez l'unité à laquelle vous allez connecter l'extension d'E/S afin d'être sûr que le connecteur du Bus ne soit pas couvert.

Si l'extension d'E/S est la dernière dans la configuration, ne pas enlever le couvercle de protection du connecteur du Bus d'E/S – droite.

2. Ouvrez la porte de l'extension d'E/S et la tenir tel qu'illustré dans la figure qui l'accompagne.

3. Utilisez les tunnels de guidage supérieurs et inférieurs (rainure et languette) pour glisser vers l'extension d'E/S.

4. Vérifiez que les clips de rail DIN en haut et en bas de l'extension d'E/S soient enclenchés sur le rail DIN.

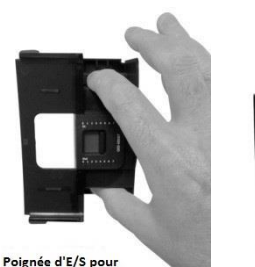

l'installation et la désinstallation

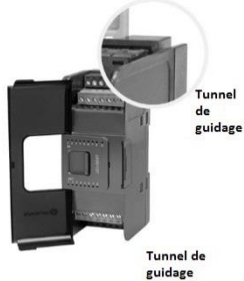

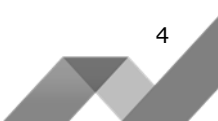

5. Faites glisser le verrou du connecteur du Bus complètement vers la gauche comme sur a figure qui l'accompagne.

6. S'il existe déjà une extension située à sa droite, terminez la connexion en faisant glisser le connecteur de verrouillage du Bus de l'unité adjacente vers la gauche.

7. Si l'extension est la dernière dans la configuration laissez le connecteur du Bus d'E/S couvert.

# **Retirer un module**

- 1. Coupez l'alimentation du système.
- 2. Débranchez les bornes E/S.
- 3. Débranchez l'extension d'E/S des unités adjacentes : glissez le verrou du connecteur du Bus vers la droite. S'il y a une unité située à sa droite, faites glisser le verrou de cette extension vers la droite.
- 4. Sur l'extension d'E/S, tirez l'attache rail DIN supérieure vers le haut et abaissez le clip inférieur vers le bas.
- 5. Ouvrez la porte de l'extension d'E/S et tenir avec deux doigts comme indiqué sur la figure de la page 3 ; puis enlevez le délicatement de sa place.

# **Installation des extensions d'E/S sur rail DIN**

Pour monter les extensions sur un rail DIN suivez les étapes 1 à 7 du guide d'installation de l'extension d'E/S sur un IHM Unistream ™ page 3.

Afin de connecter les extensions à un automate Unistream™, vous devez utiliser un kit d'extension local.

Ces kits sont disponibles avec et sans les blocs d'alimentation et avec des câbles de différentes longueurs. Pour plus d'informations, veuillez-vous reporter au guide d'installation du kit d'extension local.

## **Numérotation des extensions**

Vous pouvez numéroter les extensions à titre de référence. Un jeu de 20 autocollants est fourni avec chaque CPU ; utilisez ces autocollants pour numéroter les extensions.

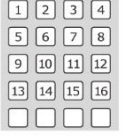

L'ensemble contient des autocollants

numérotés et vides comme sur la figure à gauche.

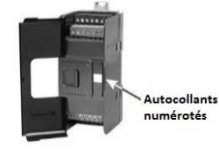

Placez-les sur les extensions, comme illustré dans la figure de droite.

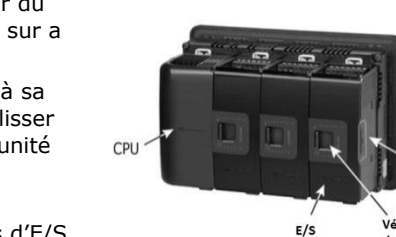

Cache du connecteur

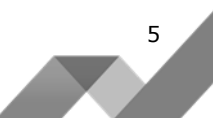

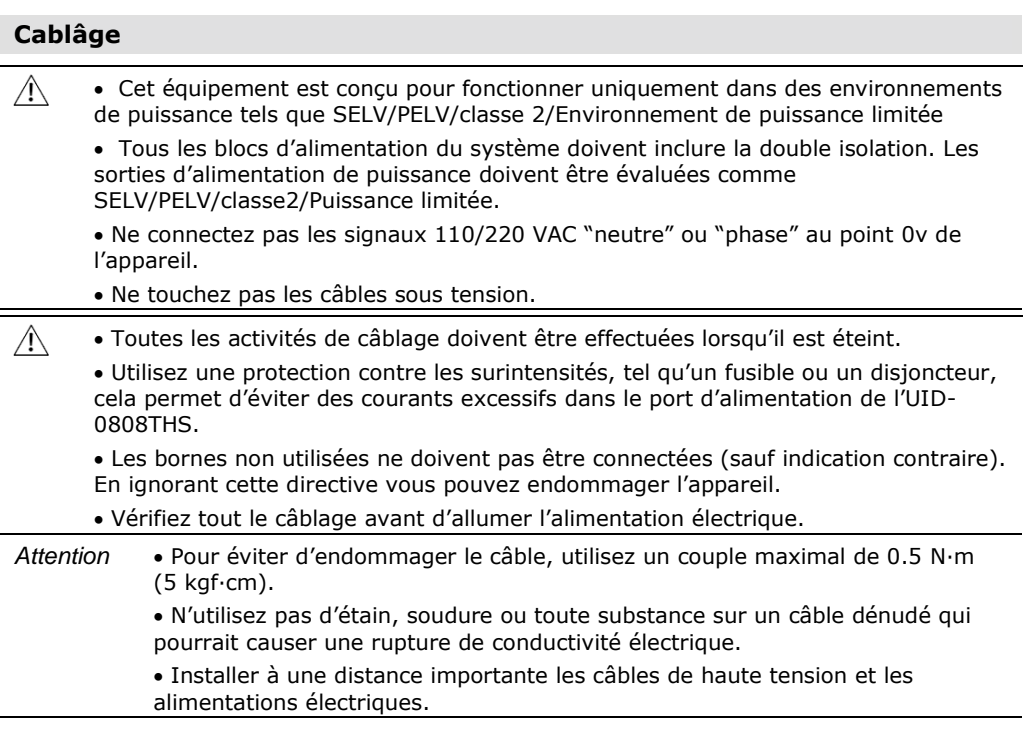

# **Procédure de câblage**

Utilisez les bornes de sertissage pour câblage ; utilisez  $26-12$  AWG (0.13 mm<sup>2</sup> –3.31 mm<sup>2</sup>).

- 1. Dénudez le câble d'une longueur de 7±0.5mm.
- 2. Dévissez la borne à sa position la plus large avant d'insérer un câble.
- 3. Insérez le câble complètement dans le connecteur afin d'assurer une bonne connexion.
- 4. Serrez suffisamment pour garder le câble connecté.

## **Borniers de connexion UID-0808THS**

Tous les schémas de câblage et les instructions de ce document se réfèrent aux borniers de connexion de l'UID-0808THS.

Ceux-ci sont disposés en quatre groupes de sept bornes chacun, comme illustré dans la figure de droite.

### **Les deux premiers groupes**

Borniers de connexion des entrées

### **Les deux groupes du bas**

Borniers de connexion des sorties et de l'alimentation

PL Systems Unitronics France - [info@pl-systems.fr](mailto:info@pl-systems.fr)  Version : 12/02/2016

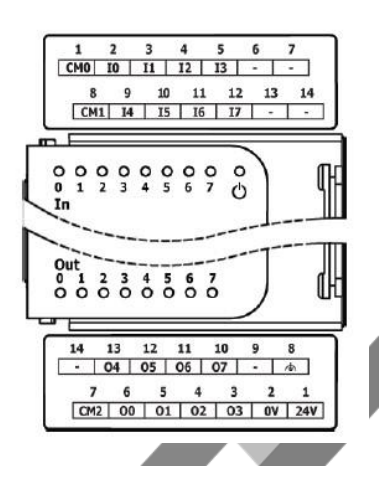

La fonction de certaines E/S peut être adaptée par le câblage et les paramètres du soft. Entrées : les entrées spécifiées peuvent fonctionner comme des entrées digitales normales ou rapides.

Sorties : les sorties spécifiées peuvent être utilisées soit comme PWM soit en sorties digitales normales. Le reste peut fonctionner seulement en sorties digitales normales.

## **Directives de câblage**

Afin de s'assurer que l'appareil fonctionnera correctement et d'éviter les interférences électromagnétiques :

- Utilisez une armoire métallique. Assurez-vous que l'armoire et ses portes soient correctement installées.
- Utilisez des câbles correctement dimensionnés pour la charge.
- Utilisez des câbles blindés à paire torsadée d'E/S analogiques ; ne pas utilisez le blindage du câble comme commun de l'extension.
- Passez chaque signal d'E/S avec son propre câble commun dédié. Connectez chaque câble commun à son commun comme suit :
	- I0-I3 utilisé CM0.
	- I4-I7 utilisé CM1.
	- $\triangleright$  Les sorties PWM digitales normales utilisent le 0V comme point commun.
	- **Les sorties rapides utilisent le mode CM2.**
- Connectez individuellement chaque 0V dans le système à la borne d'alimentation 0V, sauf indication contraire.
- Connectez individuellement chaque point  $(\triangle)$  à la terre du système (préférence vers le châssis de l'armoire).

Utilisez le câble le plus court et le plus épais possible : moins de 1m de longueur, et épaisseur minimum 14 AWG (2 mm<sup>2</sup>).

- Raccordez l'alimentation 0V à la terre du système.
	- Blindage et mise à la terre :

 Connectez le blindage du câble à la terre du système – de préférence vers le châssis de l'armoire. Notez que le blindage doit être connecté uniquement à une extrémité du câble ; en général le raccordement du blindage à la terre à l'extrémité de l'UID-0808THS fonctionne mieux.

- Gardez le blindage le plus court possible.
- Assurez la continuité de blindage lors de l'extension des câbles blindés.

**NOTE** Pour plus d'informations, consultez le document d'instructions du système de câblage, situé dans la bibliothèque technique du site PL SYSTEMS.

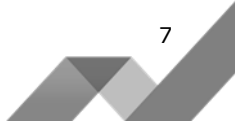

# **Câblage des entrées**

Les entrées sont disposées en deux groupes isolés :

- I0-I3 partage en commun CM0
- I4-I7 partage en commun CM1

Chaque groupe peut être câblé comme PNP ou NPN

Les entrées I0, I1, I4, et I5 peuvent être utilisées comme des entrées digitales normales ou comme des entrées rapides pouvant recevoir les signaux de pulsations rapides de capteurs ou des codeurs incrémentaux.

 Les entrées I2, I3, I6 et I7 peuvent fonctionner seulement comme des entrées digitales normales.

## **Modes des entrées rapides**

Voici les différentes affectations de broches pour les chaînes rapides :

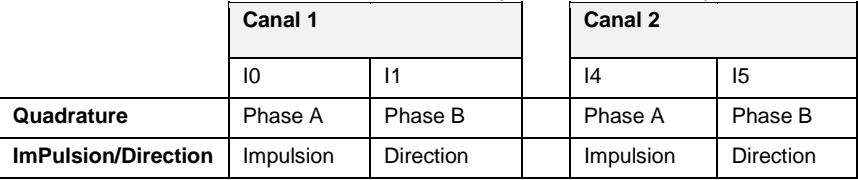

**NOTE** Les modes d'entrées sont définis aussi bien par le câblage et le soft.

 Lors de la connexion à des sources d'impulsion sans signal de direction, laissez l'axe de direction non connecté. Notez que dans cette configuration, l'axe de direction ne peut pas être utilisé comme une entrée normale.

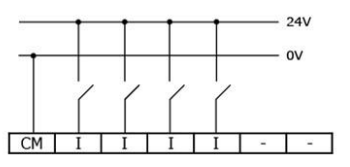

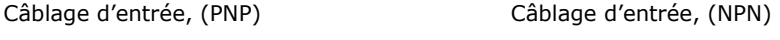

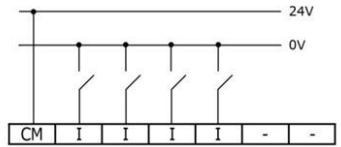

Câblage d'entrée rapide, (PNP) Câblage d'entrée rapide, (NPN)

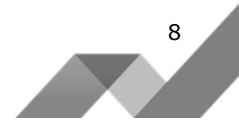

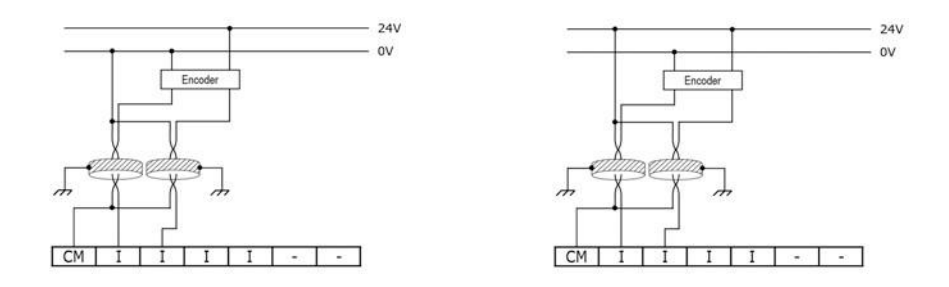

## **Câblage des sorties**

### **Alimentation des sorties**

- L'utilisation d'une sortie nécessite une alimentation externe 24VDC comme indiqué sur la figure qui l'accompagne.
- En cas de fluctuations de tension ou de non-conformité aux spécifications de tension

d'alimentation, connectez l'extension à une alimentation régulée.

### **Sorties**

- Connectez un limiteur de courant en série avec les sorties O0 et O1. Les sorties de O2 à O7 sont protégées contre les courts circuits.
- Les sorties O0 et O1 peuvent être utilisées comme des sorties digitales normales ou comme des sorties PWM rapides.
- Les sorties O4 et O5 peuvent être utilisées comme des sorties digitales normales ou des sorties PWM normales.

Consultez la fiche technique pour des informations détaillées sur les types de sorties PWM.

 Les Sorties O2, O3, O6 et O7 peuvent fonctionner seulement comme des sorties digitales normales.

Voici les différentes affectations de broches pour les canaux PWM :

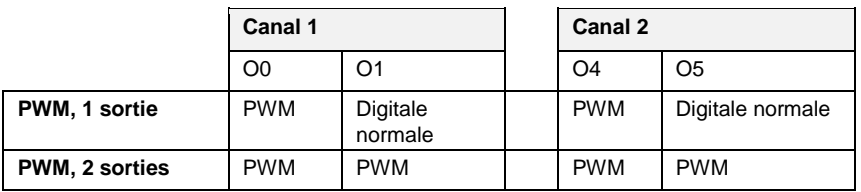

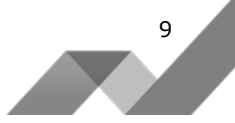

Digitale normale/Sortie PWM normale **business of the Sortie digitale normale** 

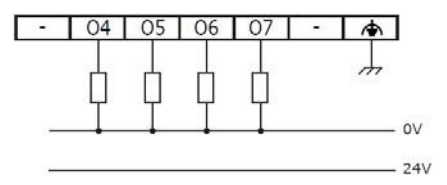

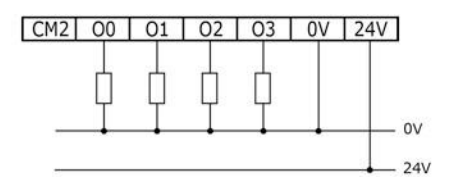

#### Sorties PWM rapides

Utilisez un câble blindé pour le câblage O0 ou O1 lorsqu'il fonctionne comme sortie PWM rapide.

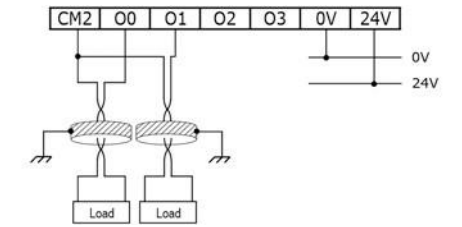

Si les sorties O0 et O1 doivent fonctionner comme des sorties rapides, connectez les, à l'aide de CM2. Ne pas raccordez le CM2 au 0V du système.

Les informations contenues dans ce document reflètent les produits à la date d'impression. UNITRONICS se réserve le droit, sous réserve de toutes les lois applicables, à tout moment, à sa seule discrétion et sans préavis, d'interrompre ou de changerr la fonction, les designs, les matériaux et les autres spécifications de ses produits, de façon permanente ou temporaire, de retirer sa gamme du marché.

Tous les renseignements dans le document sont fournis sans garantie d'aucune sorte, soit explicite ou implicite, inclus mais non limité de toutes garanties implicites de qualité marchande ou adéquate à un usage particulier et non de contrefaçon. UNITRONICS n'assume aucunes responsabilités pour les découlant de l'utilisation ou l'interprétation de ses informations.

Les noms, marques, logos et marques de services présentés dans le document, y compris leur conception, sont la propriété de UNITRONICS (1989) (R »G) Ltd ou d'autres tiers, vous n'êtes pas autorisés à les utiliser sans le consentement écrit préalable de la société UNITRONICS ou du tiers les possédant.

[DOC27007-A8] 07/13

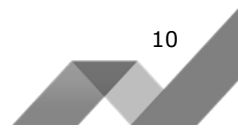